# **ПОРЯДОК НАСТРОЙКИ И ПОДКЛЮЧЕНИЯ КОНТРОЛЛЕРА МИРАЖ-GSM-C4 С ИСПОЛЬЗОВАНИЕМ АДАПТЕРА RS-232**

## **1. Подготовительные операции**

- 
- Приспользованием любого сотового телефона изме случае контроллер не опознает SIM-карты и заблокирует их.
- случае контроллер не опоснает SIM-мартистеталогирует им.<br>Проверить установку номеров SMS-центров, как правило, с были установлены операторами сотовой связи, необходимо ввести номера SMS-центров в соответствии с инструкциями операторов сотовой связи.
- $\Box$  Установить SIM-карты в держатели контроллера (см. приложение  $N^{\circ}1$ );
- Сороливновить SIM-карты в держатели контроллера (см. приложение № 2);<br>ПОПИЛИМНИТЬ ВНАШНИМ ЭНТАННУ К ВЫСОКОЧЭСТОТНОМУ DЭЗЪАМУ (СМ. ПРИЛО
- подключить в полключить АКБ соблюдая полярность (см. приложение №1);<br>Подключить и полключить АКБ соблюдая полярность (см. приложение №1);
- Установить и подключить АКБ, соблюдая полярность (см. приложение№1); B проводить сетевой провод клеммнику 220  $\mu$  220  $\mu$  220  $\mu$

## **2. Создание нового устройства в конфигураторе**

— сохранить программу меропользования в сохранить программу на составляет с Сохранить делать на жесткий диска<br>Выстава Для запуска программу необходимо выполнить файл MiraiCfg exe (см. п. 6,4,1)

- $\Box$  Создать новое устройство (см. п.6.4.3).
- $\Box$  Ввести номер устройства
- $\Box$  BLIGDATL THE VCTRONCTRA
- Выбрать тип устройства. B
- Указать номер телефона SIM-карты основной сени устройства.<br>ПО Указать пароль на связь устройства (По умолчанию 11111).
- Спарать пароль на связь устройства (по устройства (По умолчани<br>По Ввести в логическом разлеле пароль разлела (По умолчани Ввести в логическом разделе пароль раздела (По умолчанию 11111111).

## **3. Настройка устройства в конфигураторе**

- 
- Побавить необходимое количество подчинённых разделов (До пятнадцати) (см. П.).<br>П. Добавить необходимое количество подчинённых ранелей (До пятнадцати) (см. П.
- $\Box$ Вастроить конфигурацию шлейфов для каждого покального раздела (см. п. 6.4.4).
- $\Box$  Выполнить команду «Распределение шлейфов» (см. п.6.4.4).
- $\Box$  Настроить телефонную книгу для каждого покального раздел
- П. Настроить базу электронных ключей каждого погического раздела (см. п. 6.6.1-п. 6.6.
- Настроить бараметры ПКП каждого логического раздела (см. п.6.4.4).<br>□ Настроить параметры ПКП каждого логического раздела (см. п.6.4.4).
- Властроить параметры СПИ каждого логического раздела (см. п. 6.4.4).<br>П. Настроить параметры СПИ каждого логического раздела (см. п. 6.4.4).
- Настроить параметры СПИ каждого логического раздела (см. п.6.4.4). Настроить тексты СМС каждого логического раздела (см. п.6.4.4).  $\Box$

## **4. Запись конфигурации устройства в контроллер через адаптер**

- 
- Подать или поляровкер к COM-порту компьютера адаптером компьютера.<br>По Полять напряжение к контроллеру.
- Податности на представия к контроллер и на представия в стандарителей.<br>Податно контроллер и на представия в стандарителей и на представия в страна и на представия и на представия и
- $\Box$  Выставить номер СОМ-порта, к которому полключён алаптер
- $\Box$  Выставить скорость обмена 9600
- Выставить скорость остановость
- Поставить физичен и виките пулкции в
- $\Box$  Выполнить команды 17 24 9 31 (Запись параметров ПКП и СПИ запись телефонной электронных ключей, Запись текстов частного оповещения SMS соответственно) для каждого логического раздела. (см. п.6.7.2)
- $\Box$  Извлечь адаптер RS-232 из контроллера.
- В Россия в оден организации составляет решения.<br>По Перезалистить контроллер кнолкой «Рес перезапустить контроллер кнопкой «Рестарт» (см. приложение  $\alpha = \frac{1}{10}$

### **5. Установка контроллера на объекте и проверка работоспособности**  $\mathcal{N}$ <sup>-</sup>

**6. Подключение сетевыхпанелей на объекте и проверка работоспособности 7. Подключение охранных и/или пожарных датчиков на объекте и проверка работоспособности** (см. п.9.3.1-п.9.3.5) **системы в целом.**

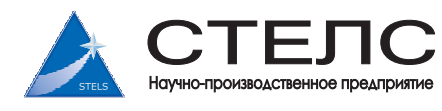